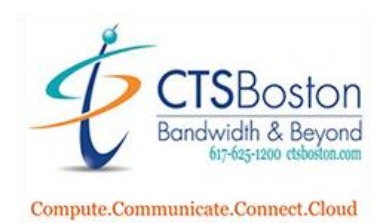

## **Inter-tel or Mitel Change Personal Mailbox Greeting**

- 1. Press **Voicemail** or press Flashing **Message Light** (Wait for voice mail to answer) and #.
- 2. Press the **\*** key (until you hear, "please enter your mailbox number").
- 3. Enter **Mailbox Number.**
- 4. Enter **Password** and **#.**
- 5. Press **4** for personal options.
- 6. Press **1** to for your personal greeting.
- 7. Press **1** for primary greeting (system will play the current recording).
- 8. Press **3** to Erase the current greeting and re-record a new greeting.

9. Sample greeting: Hello, you've reached \_\_\_\_\_\_\_ at extension \_\_\_\_\_\_\_\_\_\_. I am unavailable to take your call. Please leave a message and I will return your call promptly or you may press 0 at any time to return to our administrator. Thank you and have a great day.

- 10. Press **#** key to stop recording.
- 11. Press **1** to listen or **3** to erase and re-record.
- 12. Press the **#** key before hanging up to confirm recording. **You must hear "Greeting Saved".**
- 13. Press **2** to change name in mailbox (system plays the name).
- 14. Press **3** to erase and re-record the name15.Record the **new name** and press **#** key.

16. Press **1** to replay, **3** to erase and re-record or the **#** key to save. "**You must hear "Greeting Saved".**

- 17. Press **3** to change your password.
- 18. Enter your **new** password plus **#** (system tells you the numbers you entered).
- 19. Press **#** to accept.